## LINK TO TRUSTED GALE CONTENT

Use the Bookmark tool to create persistent links that connect to premium content within your Gale resources.

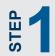

Search or browse to find trusted materials matched to your needs.

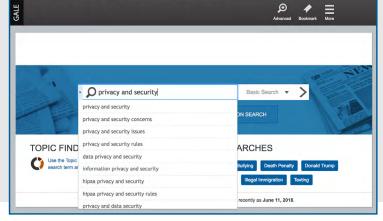

.ogout 🛛 My Library Links English 👻 🔄 🕒 🕞 Sign in with Google 📑 Sign in with Microsoft

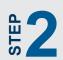

Click **Bookmark** to create a stable link back to a document, set of search results, list of saved items in My Folder—practically any page you'd like!

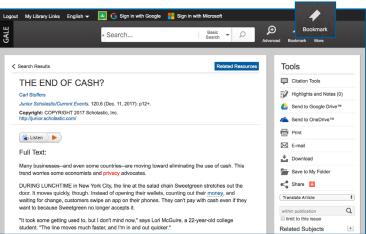

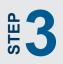

Copy the URL. Then paste the Bookmark into an email, web page, document, or anywhere else you would like to share the link.

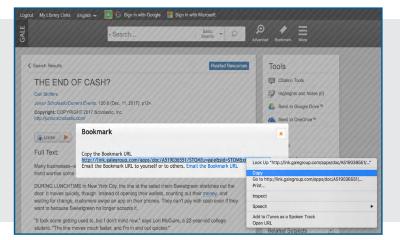

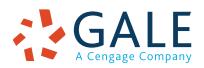

## **EMPOWER**<sup>™</sup> SUCCESS

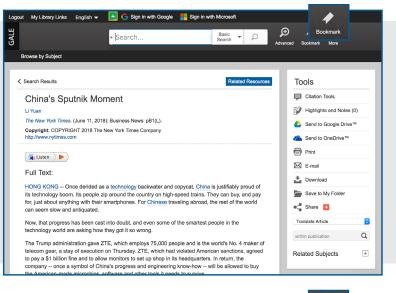

Bookmark articles, videos, and more to easily share trusted documents. You'll save paper, and provide access to helpful tools like **Listen** and **Translate**.

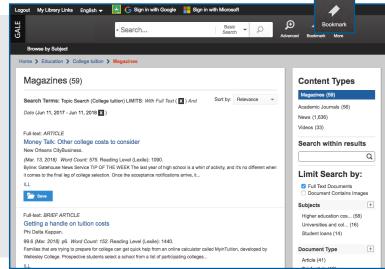

Create one URL to access multiple results. Clicking the link reveals any new documents related to the subject. This is a great way to track topics and encourage others to explore themes of interest.

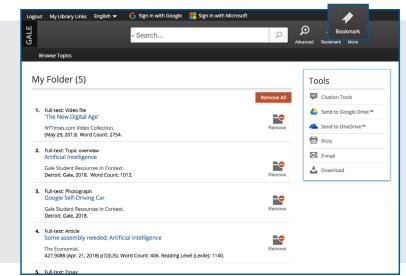

Use Save to My Folder to add items to a temporary session folder available under More in the banner. Before closing the resource, Bookmark My Folder. Share the URL to direct others to a specific list of interesting content.

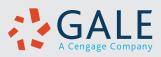

Search Results

My Folder

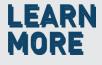

If you require further assistance, please ask your librarian or visit support.gale.com/training.